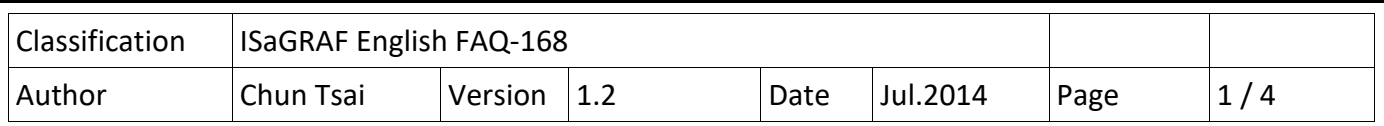

## **How to write an ISaGRAF program to copy/delete all files in one directory ?**

This paper lists the way to use "F\_cp\_dir" to copy all files in one directory (excludes files in subdirectories) to one another directory. The following ISaGRAF PAC driver support the "F\_cp\_dir".

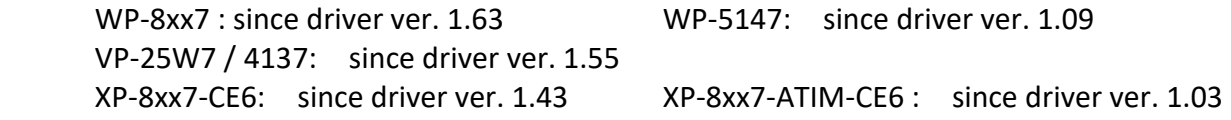

The "F\_de\_dir" can delete all files in one directory (excludes files in sub-directories). The following ISaGRAF PAC driver support the "F\_de\_dir" .

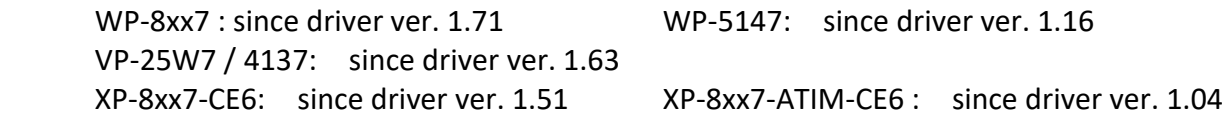

If your ISaGRAF driver version of the WinCE PAC is older than above version, please visit <http://www.icpdas.com/en/download/show.php?num=368&nation=US&kind1=&model=&kw=isagraf> to download the newest version and then update it to your PAC.

Please visit<https://www.icpdas.com/en/faq/index.php?kind=280#751> > FAQ-168 to download this paper and its demo program and lib - "faq168 demo.zip" . It includes three files - "faq168.pdf", "f\_cp\_dir.uia" , "f\_de\_dir.uia" and "cp\_dir.pia" .

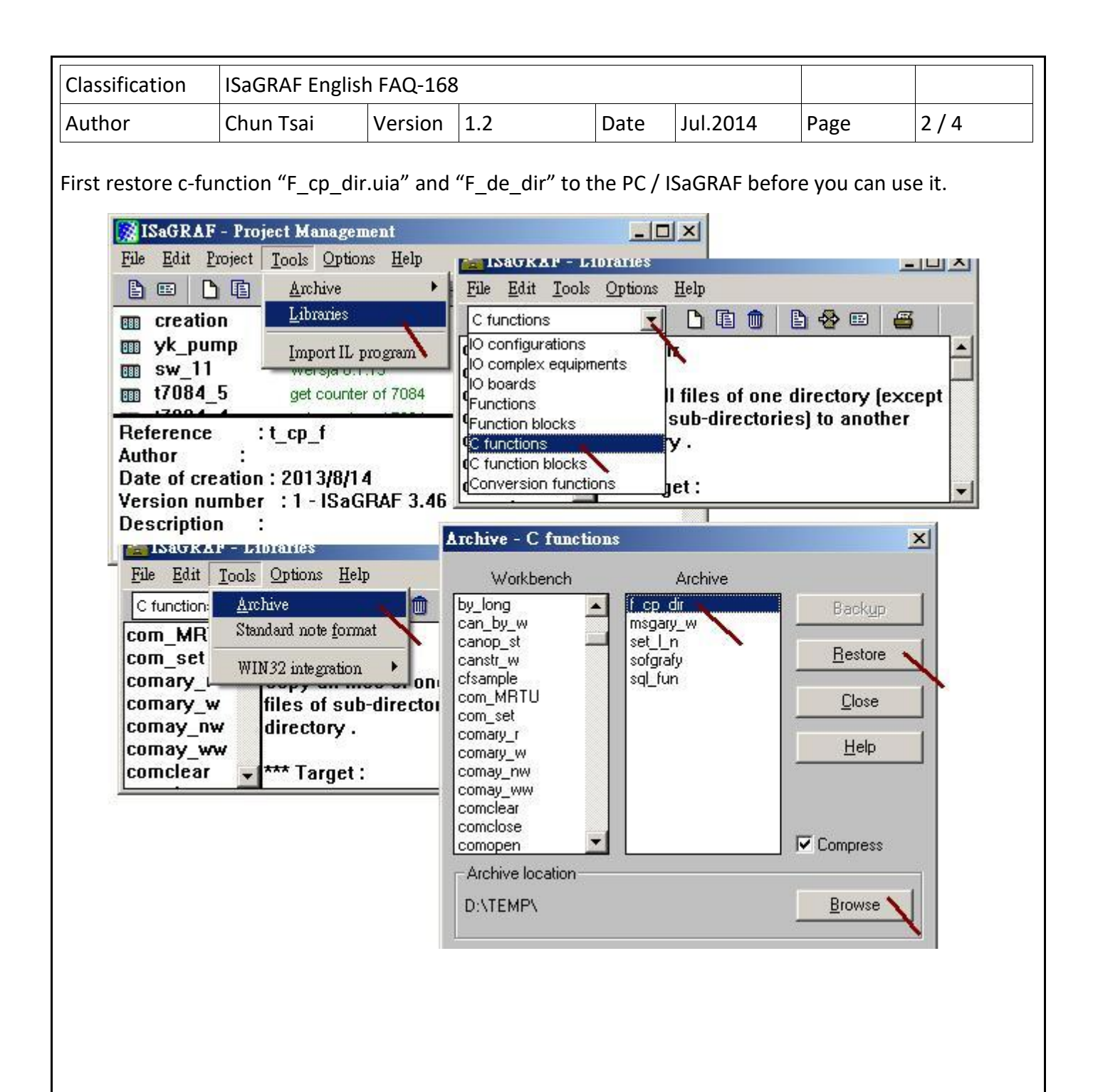

ICP DAS Co., Ltd. Technical document

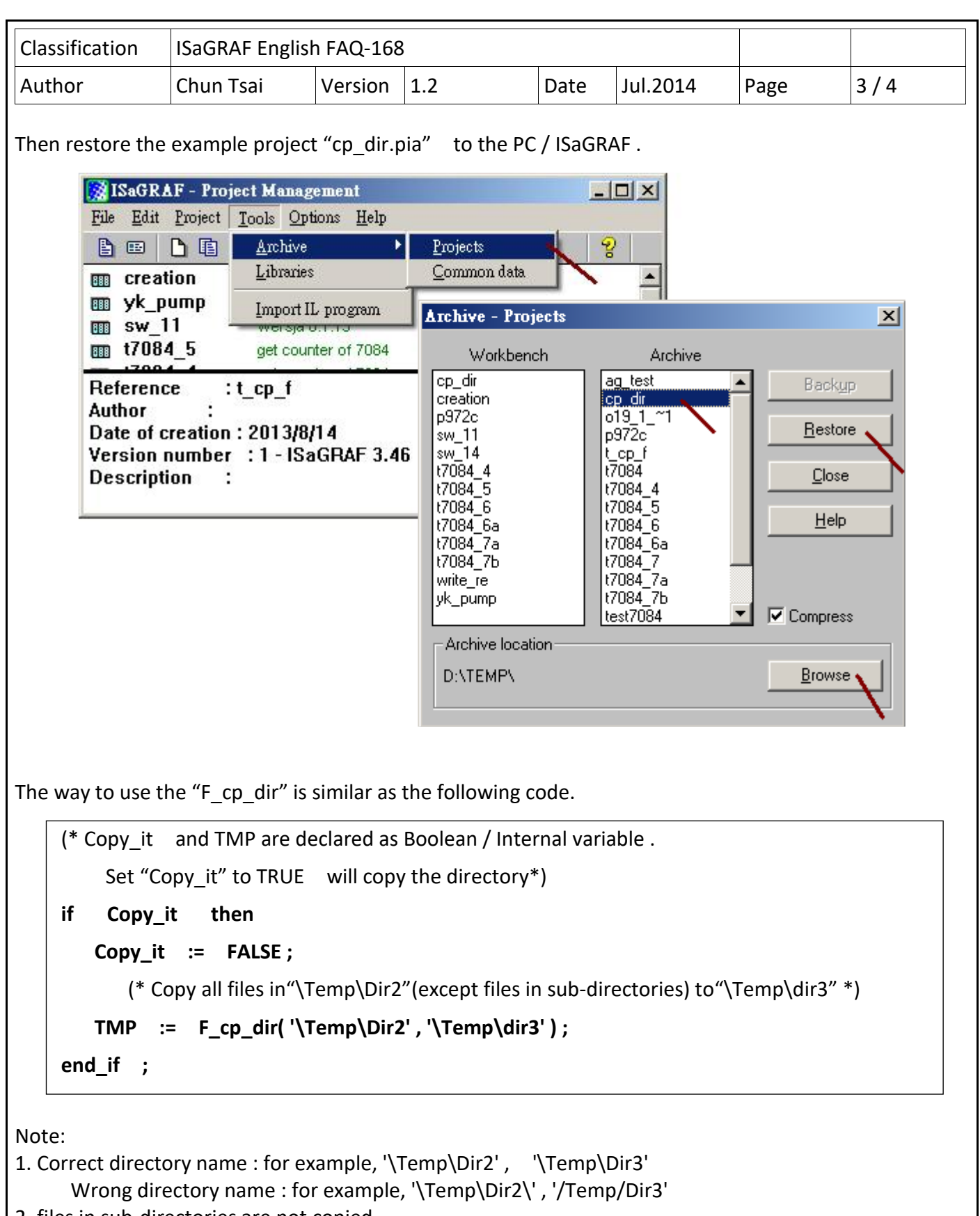

2. files in sub-directories are not copied.

3. Using the "F\_cp\_dir" may cause the PAC cycle time increase a lot if the file amount is big or file size is large in the source directory. So don't call "F\_cp\_dir" frequently..

4. Please visit the following web for more information about file Read / Write operations. <https://www.icpdas.com/en/faq/index.php?kind=280#751> > FAQ-060 .

ICP DAS Co., Ltd. Technical document

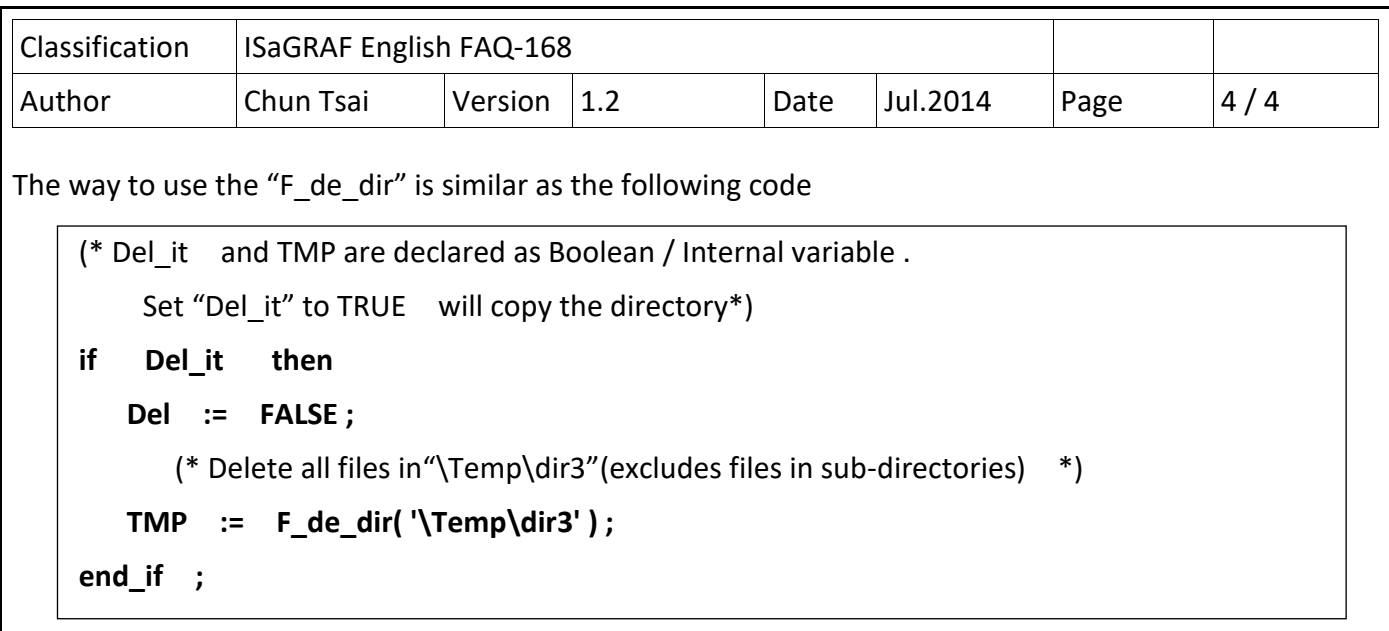

Note:

1. Correct directory name : for example, '\Temp\dir3'

Wrong directory name : for example, '\Temp\dir3\' , '/Temp/dir3'

2. files in sub-directories are not deleted.

3. Using the "F\_de\_dir" may cause the PAC cycle time increase a lot if the file amount is big or file size is large in the source directory. So don't call "F de dir" frequently..

4. Please visit the following web for more information about file Read / Write operations. The way to use the "F\_de\_dir" is similar as the following code

<https://www.icpdas.com/en/faq/index.php?kind=280#751> > FAQ-060 .